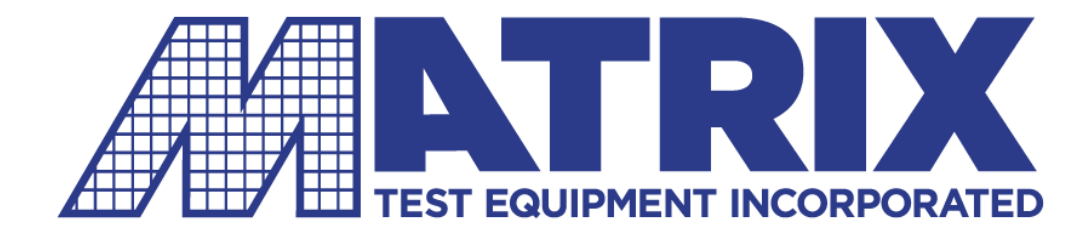

# **ASX-16C/D AFS-12WB DTS**

# **OPERATING MANUAL**

# MODELS ASX-16C/D, AFS-12WB AND DTS OPERATING MANUAL

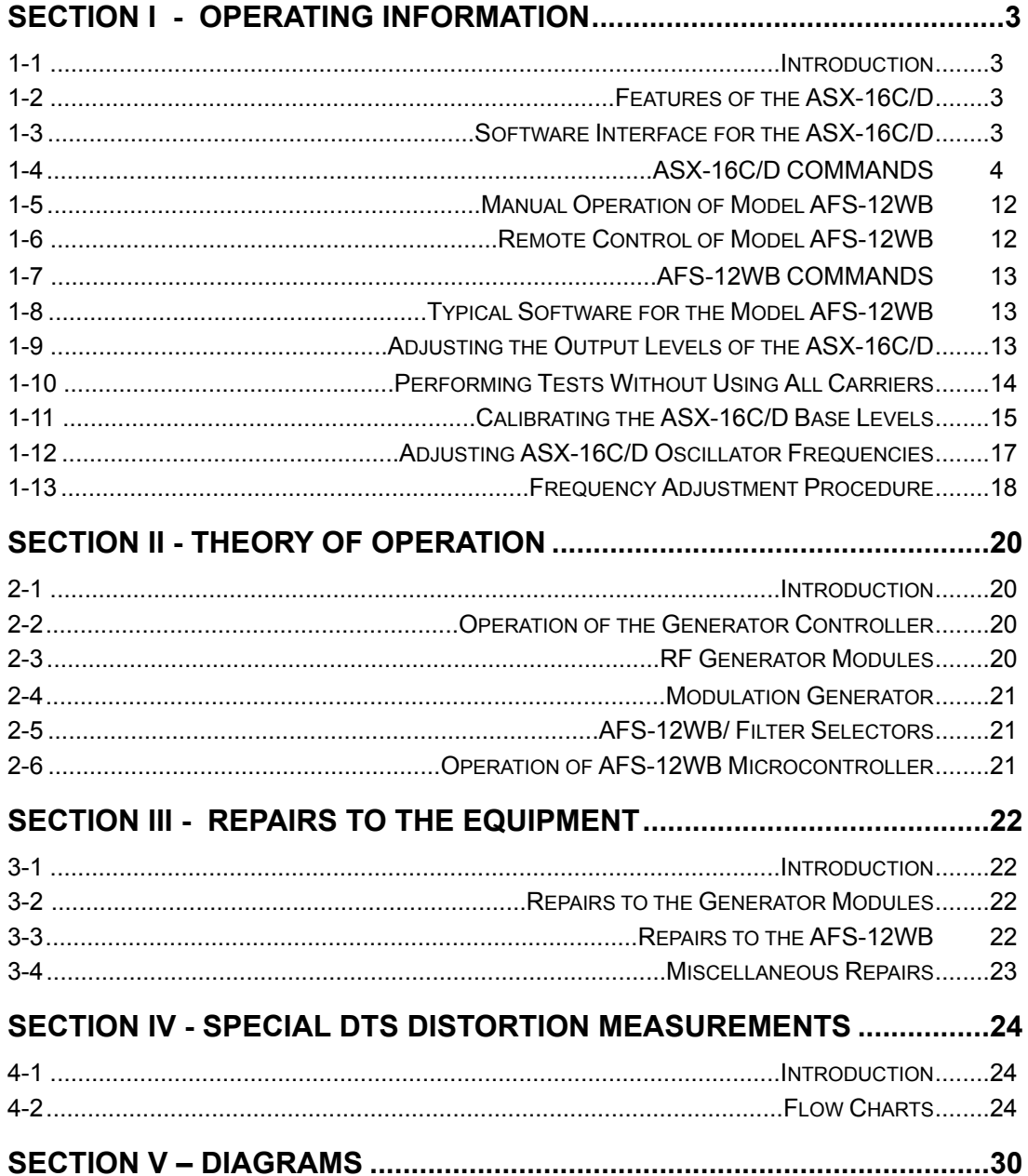

# <span id="page-2-0"></span>**SECTION I - OPERATING INFORMATION**

# <span id="page-2-1"></span>**1-1 Introduction**

The Model ASX-16C/D (or the ASX-16C/D portion of the DTS) typically contains: a bank of Generator Modules (with attached filters), a Modulation Generator, one or more sets of programmable RF attenuators (typically 0 dB to 81 dB), and a set of coaxial RF relays. The block diagram of Figure 1 illustrates the ASX-16C/D's major interconnections.

The Model AFS-12WB contains a bank of remotely-selectable RF filters, as detailed in Figure 5 and Section 2-5.

For the Model DTS, information on controlling any additional equipment can be found in the manuals provided by the additional equipment's manufacturers, and DTC-C/ATI-100 Software User Manual.

# <span id="page-2-2"></span>**1-2 Features of the ASX-16C/D**

The basic Model ASX-16C/D contains a bank of crystal-controlled modules which can be individually turned on, turned off, 100 percent modulated with a 15.75 KHz (typical) square wave, set for CW (no modulation), and output-level adjusted over approximately a 15 dB range. This 15 dB range allows the outputs of individual carriers to be individually adjusted (tilted) to match specific application requirements. The linearity of output level adjustment is approximately plus or minus 0.25 dB deviation over each 5 dB of this 15 dB range. The output of this module bank is passed through an RF attenuator, which can be varied over a typical range of 0 to 81 dB in 1 dB steps. An optional 0.5 dB step attenuator is also available. In some units, the modulation frequency can be changed to 1 KHz, thereby allowing special distortion measurements to made with an improved "noise floor."

If your DTS-C is equipped with a Frequency Synthesizer, special ASX-16C/D commands may allow its signals to be used separately, or to be combined with the carrier signals from the ASX-16C/D. This feature is used when making Composite Second Order Beat and Discrete Second and Third Order tests.

The DTS-C is typically equipped with a set of RF coaxial relays which are used to reconfigure the RF path of the signals, allowing the routing to, or the bypassing of, most of the included equipment.

# <span id="page-2-3"></span>**1-3 Software Interface for the ASX-16C/D**

There are two types of commands which can be sent to the ASX-16C/D: SLAVE commands and HANDSHAKE commands. All valid SLAVE commands are executed as soon as they are received. The HANDSHAKE commands utilize and require two-way communications. In practice, the host computer (IEEE-488 system controller) sends a HANDSHAKE command to the ASX-16C/D, then the host computer reads the ASX-16C/D's response. This software "handshake" **must** be completed (by reading the ASX-16C/D's response). If the ASX-16C/D's response is not read, the ASX-16C/D's interface to the IEEE488 bus will be **locked up** until it is completed.

Any spaces in received commands are ignored. Commands **to** the ASX-16C/D/AFS-12WB can contain either UPPER CASE or lower case letters. Commands **to** the ASX-16C/D/AFS-12WB can be terminated with either a "carriagereturn/line-feed" (ASCII code 13 followed by ASCII code 10), or with just a "linefeed" character. Responses **from** the ASX-16C/D will be terminated with a "carriage-return" (only) on power-up (or after a reset). If the host computer (customer's equipment) requires a "carriagereturn/ linefeed" termination, the output character sequence from the ASX-16C/D can be changed by using the OUTCRLF command. The OUTCRLF and OUTCR commands are described in this Section for the ASX-16C/D.

Whenever "+/-" appears in the chart below, it indicates that an **unsigned** number will be assumed to be positive, and a number preceded by a "-" sign will be taken as negative. **Do not** include a "+" in front of numerical data which is supposed to be positive. For example, negative 12 is sent as "-12"; positive 12 is sent as "12".

When a module number is indicated in the following command chart, the module number should be an integer from 1 to N (where N is the highest module number in your system--N has a maximum value of 255). If a module number of 0 (zero) is used (on commands where such a value is permitted), the command is applied simultaneously to **all** modules in the ASX-16C/D. The Channel Designation Sheet provided with the unit indicates the relationship between module number and the generated/received frequency of the module.

The chart starting on the next page lists the commands available in the ASX-16C/D portion of the DTS-C. Some commands may be unavailable in your equipment. Commands which are optional or which require additional equipment are marked "(optional)". Command literals are indicated in **UPPER CASE**; variables are indicated in **lower case**.

# <span id="page-3-0"></span>**1-4 ASX-16C/D COMMANDS**

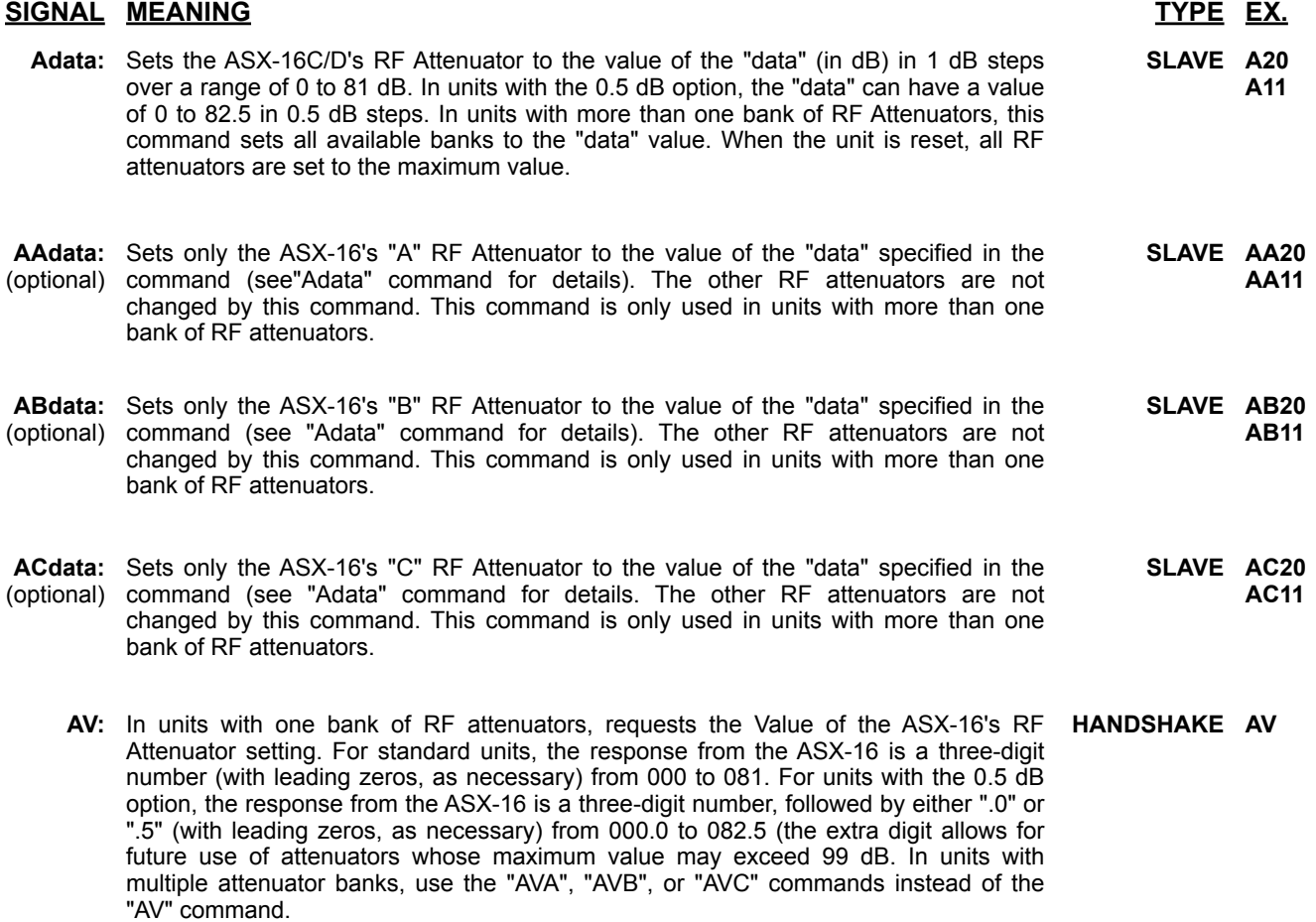

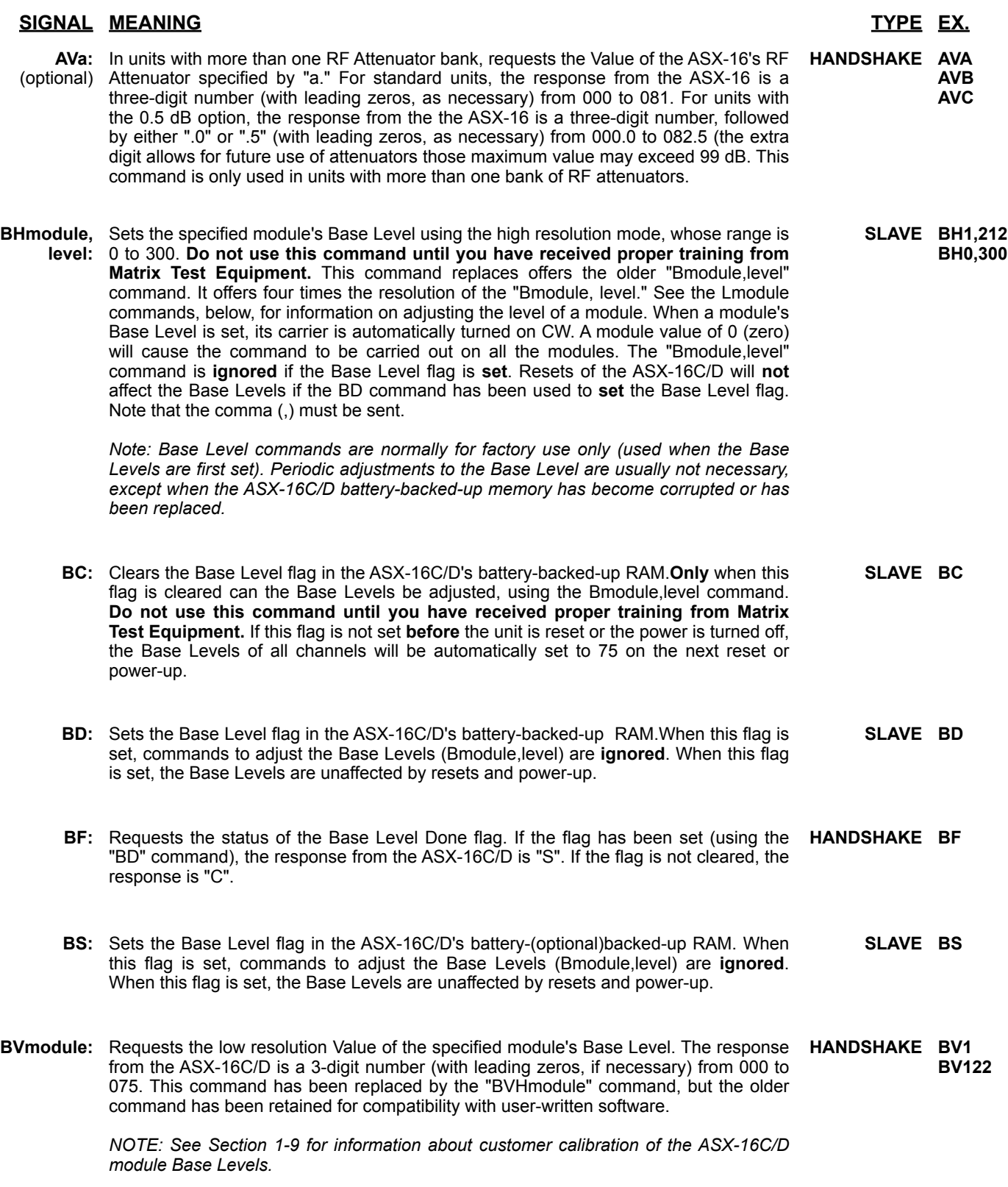

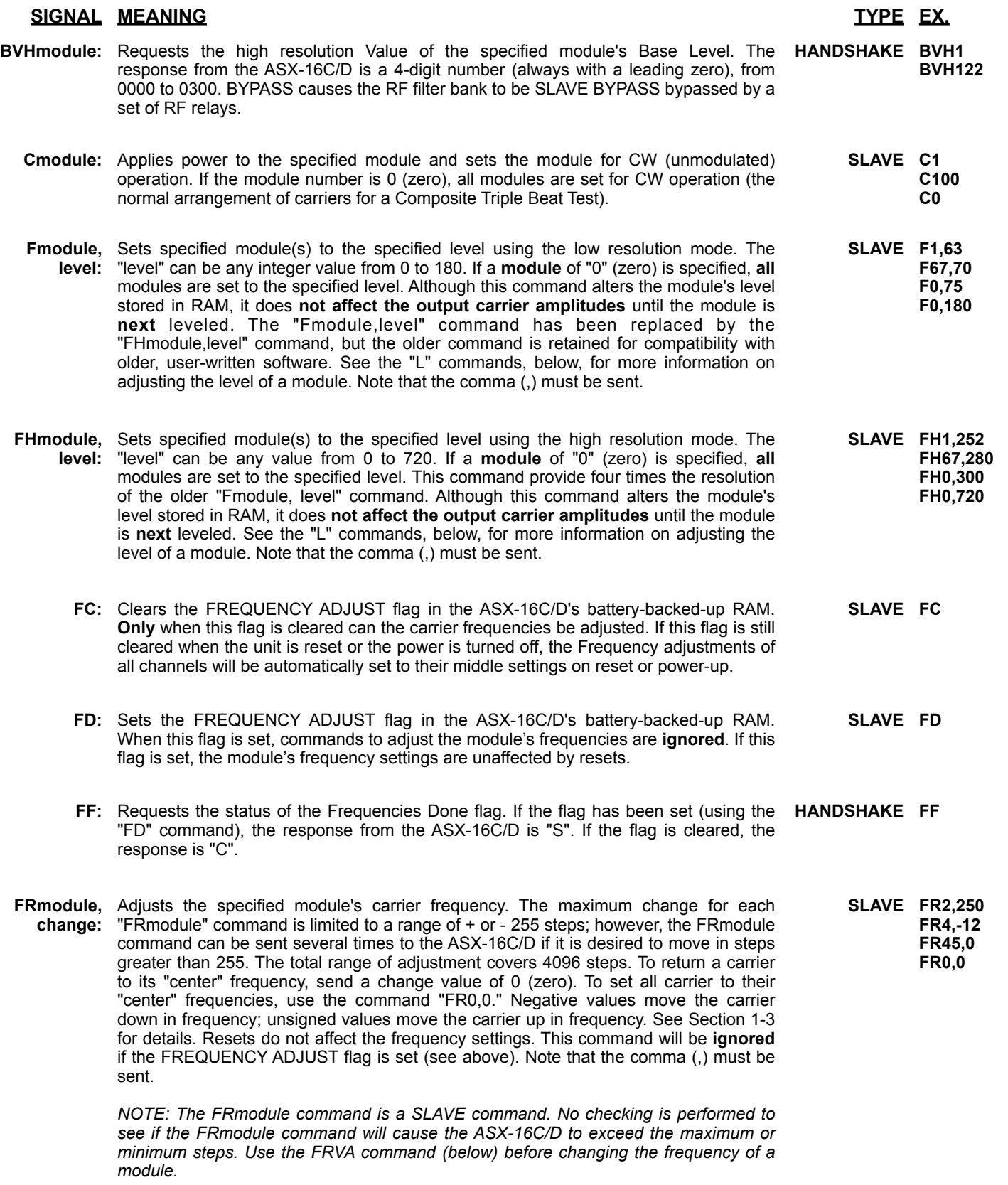

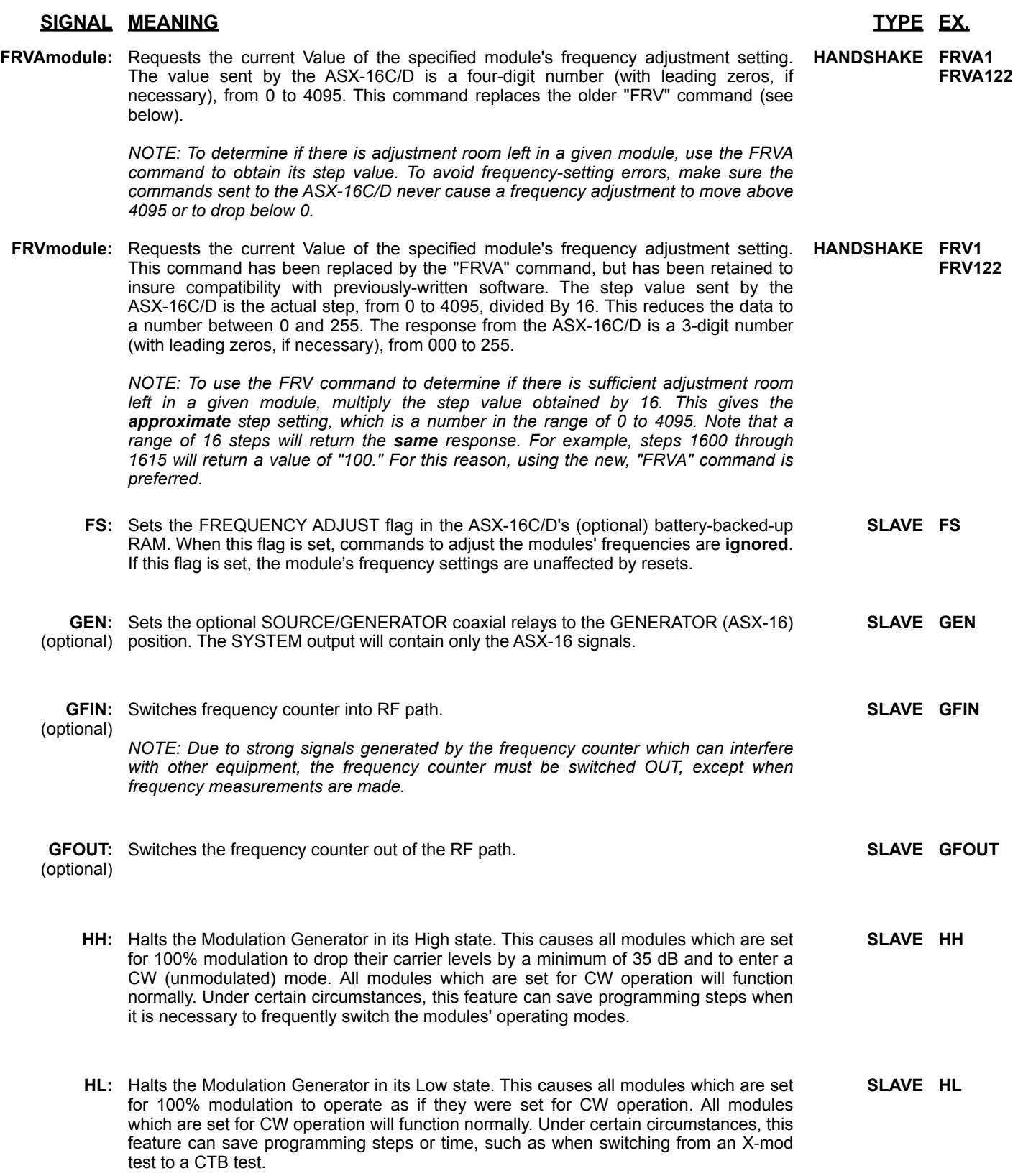

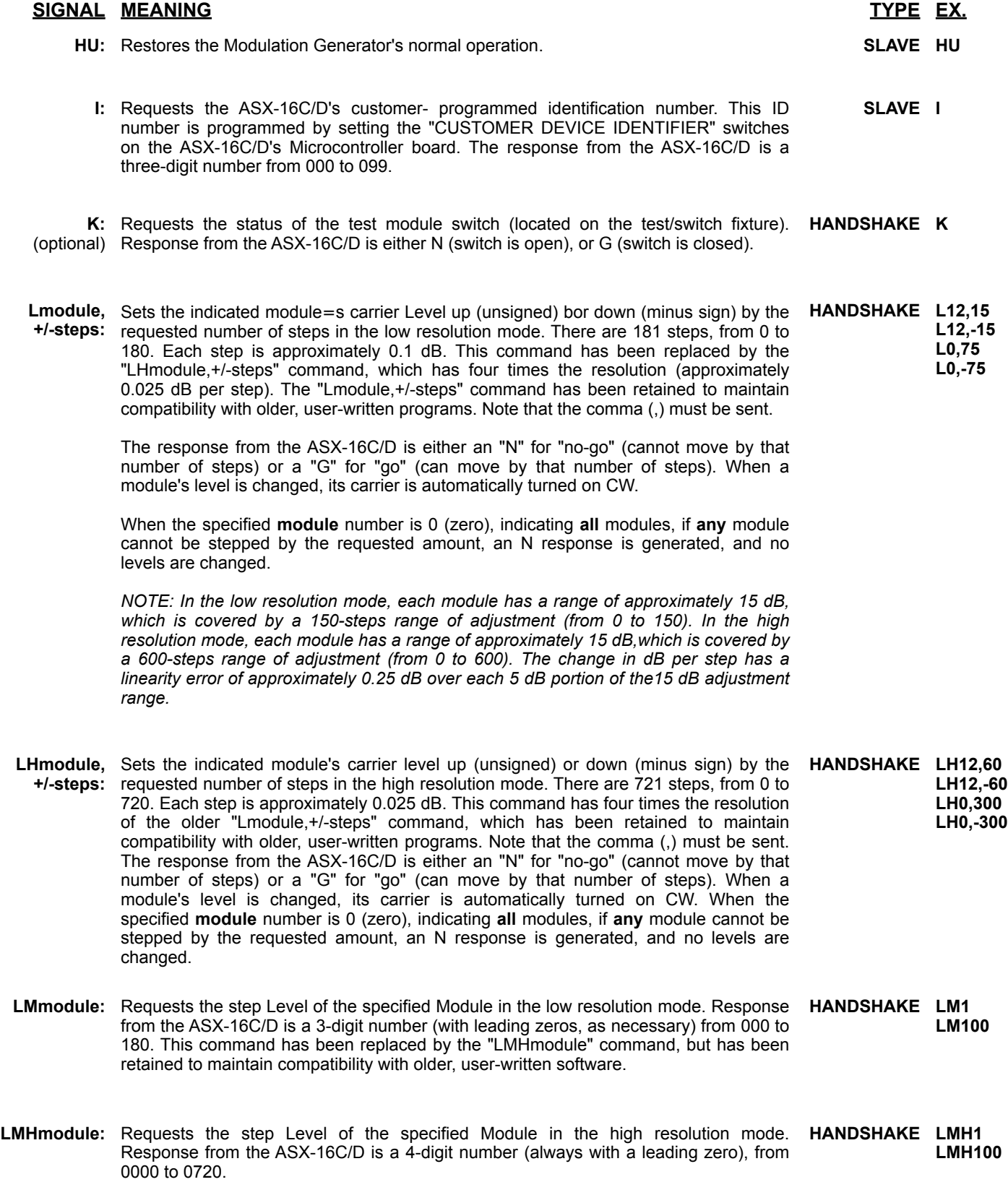

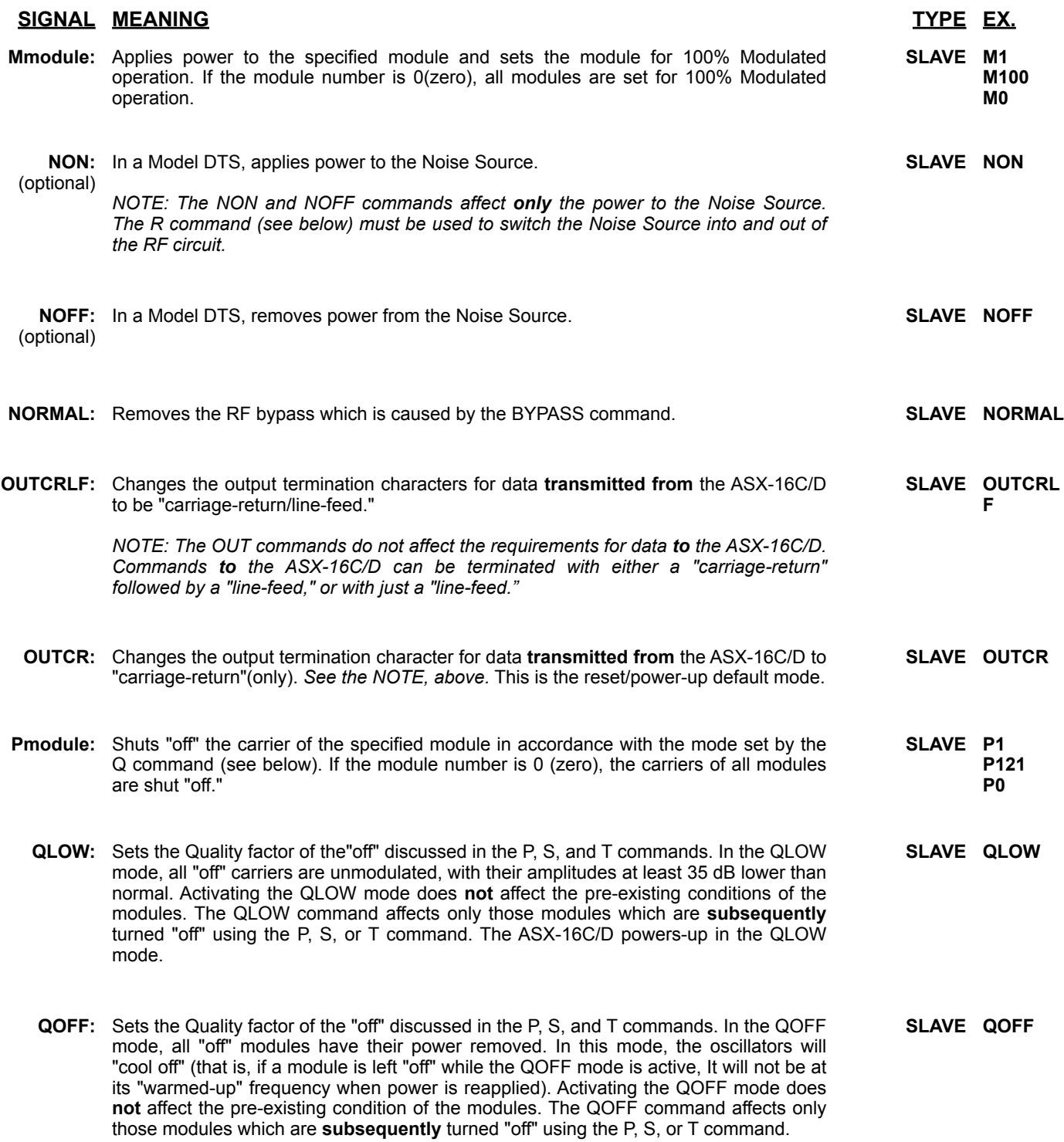

## **SIGNAL MEANING TYPE EX.**

**Rdata:** In a Model DTS, configures the "R" internal relays and/or (optional) the relays located in the "white box" (the test/switch fixture). The "data" portion of the command specifies the new positions for all these. In the standard Model DTS, There are eight(8) "R" relays (or sets of relays). Additional relays can be added.

In the "data" portion of the command, positions are specified, in order, relay 1 first, relay 8 last. **All eight of the relays must be specified,** even if their switching positions do not matter in that particular test configuration – and even if your configuration does not contain the full set of eight relays. "U" puts a relay in its Up position. "D" puts a relay in its Down position. "X" indicates that the relay's position is unimportant **(WARNING: the "X" does not mean that the former relay position will be retained. You should only use "X" if you really don't care which position that relay is in).**

If you ordered the **multiple relay-bank** option for your unit, you can address up to four banks of eight relays (a total of 32 relays). To address a bank (1 through 4) place that bank's number immediately after the "R" in the command. For example, to control Bank 2, use a command similar to "R2UUUUDDDD". If you leave out the Bank number, the command will be applied to Bank 1. Example shown uses eight relays. If your unit has more than eight relays ion one bank, the additional data should be placed after the eight character of the "data". (Example for ten relays: RUDDUXDDUUU).

The following example probably does not agree with the equipment in your unit, but demonstrates the kind of cautions to look into to avoid equipment damage.

Example: RDUXDUUDU connects the combined ASX-16 and/or Frequency Synthesizer outputs, to the input of the device under test. The output of the device under test is connected to the input of the AFS-12WB filter bank. The output of the filter bank is routed to the input of the Network Analyzer. To protect the RF Power Meter from accidental overload or static electricity, one of the relays is used to connect its RF input to its own Reference Output connector.

- **RESET:** Sets the ASX-16C/D to the same power-on state created by pressing the Front Panel RESET button (see Section 1-2.2). This feature is only available on Model ASX-16C/D, Serial Number 14 and later. **SLAVE RESET**
- **Smodule,** Turns "off" all modules except the two specified in the command. These two are set to **module:** CW (unmodulated) operation. The S command is used for setting up the ASX-16C/D for a Second Order distortion test. The Frequency Synthesizer (used to generate the frequency-offset carrier) is set up separately. Note that the comma (,) must be sent. **SLAVE S28,37 S2,112**
- **SMmodule:** Requests the operating mode of the specified Module. Response from the ASX-16C/D **HANDSHAKE SM1** (optional) is always a three-character string. For CW (unmodulated) operation, the response is "CW " (including one blank space). For modulated operation, the response is "MOD". For power off (non-operation), the response is "OFF". For power low(-35 dB down, or more), the response is "LOW". **SM100**
	- **SRC:** Sets the optional SOURCE/GENERATOR coaxial relays to the SOURCE (Head-end) (optional) position. The SYSTEM output will contain only the Head-end signals. **SLAVE SRC**
	- **Tmodule,** Turns "off" all modules except the three modules specified in the command. These **module,** three are set to CW (unmodulated) operation. The T command is used for setting up **module:** the ASX-16C/D for a discrete Third Order distortion test. The Frequency Synthesizer (used to generate the frequency-offset carrier) is set up separately. Note that the comma (,) must be sent. **SLAVE S6,8,9 S2,41,42**

**SLAVE** see below

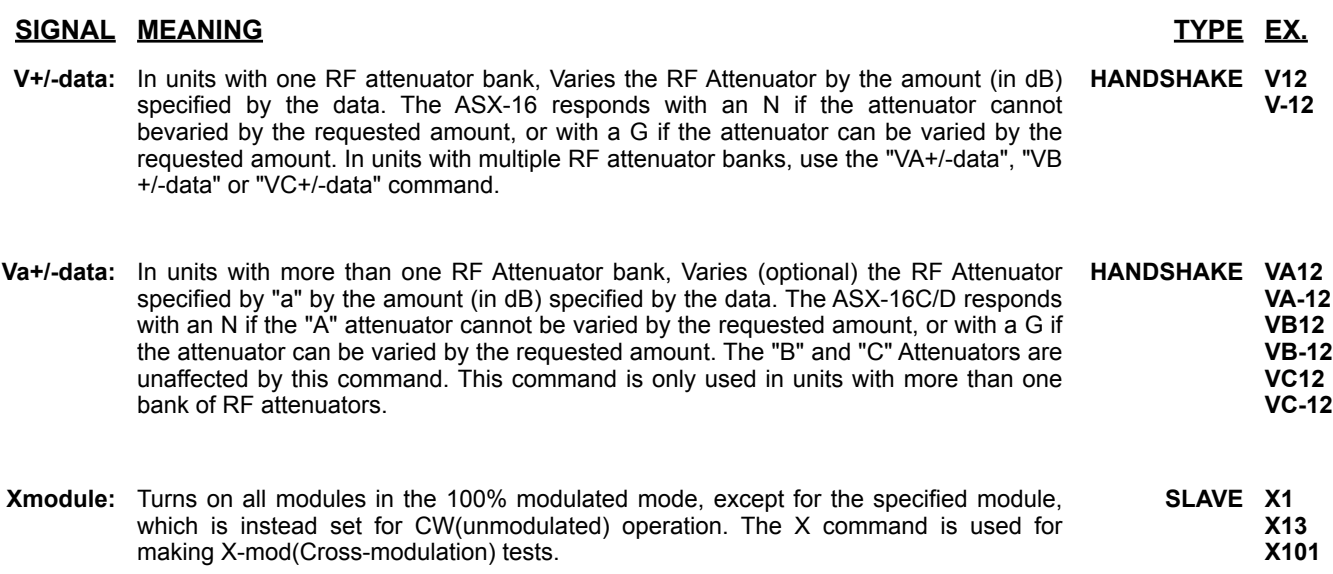

# <span id="page-11-0"></span>**1-5 Manual Operation of Model AFS-12WB**

Manual operation of the AFS-12WB is quite simple. The narrow-band and wide-band models function identically. Each filter can be selected by entering its three-digit identification number on the front panel keyboard. The three-digit display will indicate the entry as each key is pressed. Even if your unit has fewer than one-hundred filters, a **three-digit** entry must still be used. For example, to select filter number 1, press "001" on the keypad.

The keyboard can also be used to scan to the next or previous filter by using the Scan Up ("#") or Scan Down ("✽") key, respectively. Note that scanning may extend beyond the actual number of filters in your unit. This feature allows additional filters to be added by you at a later time.

If you need to RESET the AFS-12WB (due to a malfunction), manual reset can be accomplished by **simultaneously** pressing the Scan Up and Scan Down keys.

The Model AFS-12WB can be in either the Local or Remote mode. In the Model AFS-12WB, the front panel's **LOCAL** and **REMOTE** lights will indicate that the most recent filter selection was received from either the keypad or from the IEEE488 bus, respectively.

# **Configuration Mode:3-3**

For models with Attenuators and/or the PA-2020 Pre/Post Amplifier installed, a special Configuration Mode can be activated to manually control these options. Entering "000" on the keypad will activate the configuration mode. Once in this mode, you can Scan Up ("#") or Scan Down ("✽") to cycle through the Attenuator settings in 5dB increments (0~80dB). The list below shows the commands for the PA-2020:

- 200 Sets PA-2020 to PA1IN (Preamp 1 Only)
- 300 Sets PA-2020 to PA1OUT (Preamp 1 Only)
- 400 Sets PA-2020 to PA2IN (Preamp 2 Only)
- 500 Sets PA-2020 to PA2OUT (Preamp 2 Only)
- 600 Sets PA-2020 to PAIN (Preamps 1 & 2 Only)
- 700 Sets PA-2020 to PAOUT (Preamps 1 & 2)

If you enter configuration mode by mistake, simply enter "000" again to exit.

# <span id="page-11-1"></span>**1-6 Remote Control of Model AFS-12WB**

The Model AFS-12WB can be controlled, remotely, through the IEEE488 bus. Most remotely-controlled equipment made by Matrix Test Equipment uses two types of IEEE-488 commands: SLAVE commands and HANDSHAKE commands. SLAVE commands are one-way commands, which are executed (if possible) as soon as they are received. HANDSHAKE commands utilize two-way communications, and are more complicated in their operation. The Model AFS-12WB uses both kinds of commands.

Any space-characters embedded in commands received through the IEEE488 bus are ignored by the Model AFS-12WB. Commands can contain either UPPER CASE or lower case letters. Commands sent to the Model AFS-12WB can be terminated with either a "carriagereturn/line-feed" (ASCII code 13 followed by ASCII code 10), or with just a "line-feed" character.

When a "filter" number is specified in the following chart, the filter number should be an integer from 1 to N (where N is the highest filter number in your system). The Filter Designation Sheet included with your unit indicates the relationship between the filter number and its frequency.

The following commands are available on the Model AFS-12WB. Command literals are indicated in **UPPER CASE**; variables are indicated in **lower case**.

# <span id="page-12-0"></span>**1-7 AFS-12WB COMMANDS**

currently selected.

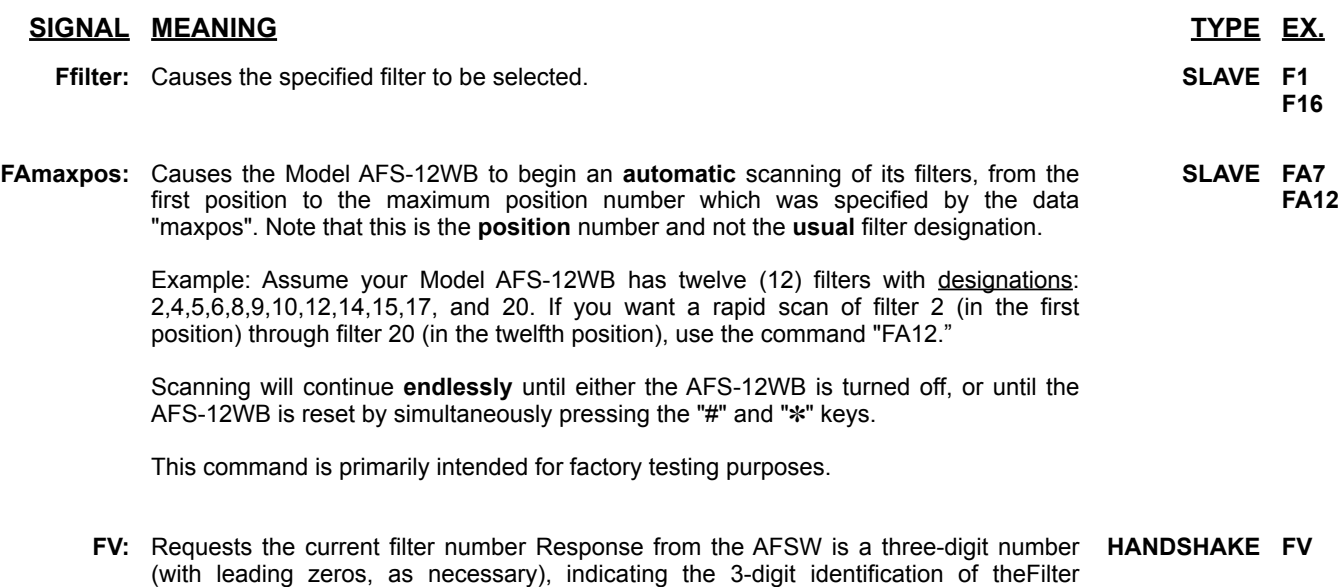

# <span id="page-12-1"></span>**1-8 Typical Software for the Model AFS-12WB**

The examples in this section are written in Hewlett-Packard Basic, compatible with many HP computers. Some modifications may be necessary to adapt these examples for use with other computers.

As shipped from the factory, the Model AFS-12WB is set for IEEE-488 bus address 23.

To select filter number 5, use either of the following commands:

 OUTPUT 723; "F5" or and the contract of the contract of the contract of the contract of the contract of the contract of the con OUTPUT 723; "f5"

To enable automatic filter scanning from filter position 1 through filter position 8, use either of the following commands:

 OUTPUT 723; "FA8" or and the contract of the contract of the contract of the contract of the contract of the contract of the con OUTPUT 723; "fa8"

# <span id="page-12-2"></span>**1-9 Adjusting the Output Levels of the ASX-16C/D**

The first step in leveling the ASX-16C/D's output is to measure the amplitude of a "typical" carrier, usually one near the middle of the ASX-16C/D's frequency spectrum. The RF attenuators are then adjusted (using the ASX-16C/D's **A** or **V** commands) to bring the carrier level of this "typical" carrier to within one dB of the desired level. The final "fine-tuning" of carrier amplitudes is performed using the ASX-16C/D's **L** command. This allows the individual modules to be leveled or sloped exactly as required by a particular application.

To perform the leveling, an external power meter, or spectrum analyzer, or similar device, must be used. In order to cover all possible power-measuring devices, a procedure, rather than a complete program, is provided:

- 1. Set up the ASX-16C/D's RF attenuators as described in the first paragraph of Section 2-5.7.
- 2. Turn off all ASX-16C/D carriers using the command: **400 OUTPUT 724; "P0"**
- 3. Set the variable M to the module number of the module which is to be turned on, then turn on this module, using the command: **500 OUTPUT 724; "C"; M**
- 4. Measure the output level of the module to see if it is close enough. If the Level is acceptable, skip to Step 6). If the level is not acceptable, generate an "error" value E by using the following formula (E is the error; R is the power meter reading; D is the desired power meter reading): **510 E = R – D**

 Convert E to **steps** (.025 dB per step) by multiplying the error by 40:  $520$  **E** = 40  $*$  **E** 

 Note: due to errors in linearity, some modules may produce steps greater than .025 dB. If you run into this problem, multiply by 20, instead of 40, in line 520.

- 5. Correct the level of module #M (and read the ASX-16C/D's response) by using the following commands:
	- **600 OUTPUT 724; "LH"; M; ","; E 610 ENTER 724 USING "#,A"; R\$ 620 IF R\$="N" THEN GOTO 2000**

Lines 2000 through 2020 handle modules which have run out of adjustment range:

### **2000 PRINT "ERROR"**

- **2010 PRINT "MODULE NUMBER "; M; " IS AT ITS LIMIT" 2020 STOP**
- 6. When the amplitude of this module is correct, repeat Steps 2 through 5 for each of the remaining modules. If the carrier levels are to be sloped, the value of D, in Step 4 will change for each module. If the desired level cannot be obtained because the measured level alternated between being too great or too small, as the level is moved up or down by a single step, follow the directions in the Note in Step 4.

# <span id="page-13-0"></span>**1-10 Performing Tests Without Using All Carriers**

It is often desirable to make distortion measurements using a limited number of carriers. For example, the ASX-16C/D might be outfitted with seventy-six channels, but the desired X-mod test is to be performed using only channels 2 through W. The carriers below channel 2 (module number 8, in this example) and those above W (module 42) must be turned off. In this example, the undesired carriers are generated by modules 1 through 7 and modules 43 through 76.

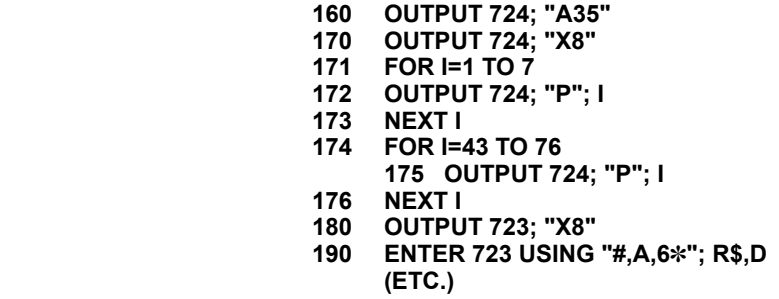

 Line 170 turns on all modules 100% modulated, except for module #8, which is turned on CW.

 Lines 171 through 173 and lines 174 through 176 turn off the two groups of undesired carriers.

# <span id="page-14-0"></span>**1-11 Calibrating the ASX-16C/D Base Levels**

Each ASX-16C/D generator module is individually adjustable over an approximately 25.5 dB range. This 25.5 dB range is associated with 255 Step Levels of about 1/10 dB for each Step Level in the lowresolution mode, and 1020 steps of .025 dB in the high-resolution mode. The linearity error over any 5 dB range of adjustment is approximately plus or minus 0.24 dB. Due to differences in operating frequencies (and therefore in output stages and output filters), the modules= maximum output levels vary over a wide range. As explained below, and in Figure 2, the "Base Level" setting is used to compensate for these differences, allowing all modules to have nearly identical output levels and ranges of adjustment..

To insure that all modules can be set to the same output power levels, the maximum output power is lowered for the strongest (highest output power) modules. This is accomplished by reducing the maximum 25.5 dB range of adjustability for all modules to approximately 15 dB (+ 6dB, -9dB). This 15 dB range is associated with 600 Step Levels in high-resolution (instead of the maximum of 1020). The most recent Step Level data for each module is stored in the ASX-16C/D's battery backed-up RAM, retaining the information even when the ASX-16C/D is reset or turned off.

In addition to the Step Level, each generator module has its own "Base Level" (stored in the same protected RAM). This Base Level establishes the "base" (**lowest** level) of a module's 15 dB range of adjustability. This relationship is illustrated in Figure 2. By raising or lowering the Base Level setting, a module's maximum output power can be raised or lowered, respectively. Because the **maximum** Step Level for a module is 720 (**maximum** Base Level is step 300.

Figure 3 illustrates the outputs of three modules, **before** Base Level calibration. Even though all modules are set for their "default" level of Step 480, and are set to their maximum Base Level of 300, their output levels vary over a 4 dB range, due to the difference in their output stages and output filters. For the sake of this discussion, let us assume that the weakest module in the ASX-16C/D is the one with an output of -9 dBm (the module on the left).

Figure 4 illustrates the outputs of the same modules, **after** Base Level calibration. Note that when properly calibrated, all modules produce a "flat" output level when all are set to Step Level 480. The Base Level of the middle module has been reduced by 80 steps, reducing its output power by 2 dB; the righthand module's Base Level has been reduced by 160 steps, reducing its output power by 4 dB.

Because the modules vary somewhat in their linearity (dB per Step), there will be some variation in the amount of level change obtained from the "L" command (see Section 1-4).

Below, is a procedure for updating the ASX16C/D's Base Level calibration. Normally, Base Level calibration is performed only at the Matrix Test Equipment factory (prior to shipping). If periodic readjustment of the Base Levels is desired, or if additional modules are added to the ASX16C by the customer, or if the Base Level information is lost to due equipment failure, the provided procedure will allow you to re-establish proper Base Levels. Certain equipment is required to perform this calibration: Model ASX-16C/D (or Model DTS), power meter with a minimum of 0.1 dB resolution, host computer with IEEE-488 bus interface and software. Note that Step 2) calls for a setting of 10 dB of RF attenuation. This is to protect the power meter from possible overloading. If your power meter does not need this protection, delete this step.

Consult Section 1-3 for information on using the ASX-16C/D remote control commands.

- 1. Reset the ASX-16C/D by using the front panel RESET button. Allow the ASX-16C/D to warm up for at least fifteen minutes.
- 2. Set the ASX-16C/D's RF attenuator to 10 dB, using the command: **A10**
- 3. Put all modules on level step 480, using the command: **F0,480**
- 4. Set the Base Level of all modules to step 300, using: **B0,300**
- 5. Turn off the carriers of all modules, using the command: **P0**
- 6. Turn on a single module (in this example, assume module 1): **C1**
- 7. Use the power meter to read and record the module's output power.
- 8. Repeat Steps 5 through 7, recording each module's output power level.
- 9. Using the output power data, locate the module whose output was lowest (weakest). The power output of the weakest module is called the "Reference Level."10) Turn off the carriers of all modules, using the command: **P0**
- 11. Turn on a single module (in this example, assume module 1): **C1**
- 12. Use the power meter to read the module's output power. If the power level is within 0.25 dB of the "Reference Level," skip to Step 17.
- 13. If the power level is more than 0.25 dB higher than the "Reference Level," the module's Base Level is set too high.
- 14. Read the module's Base Level setting, using the following HANDSHAKE command (again, we will assume module 1): **BVH1**(Don't forget to complete the HANDSHAKE!)
- 15. Each high-resolution Base Level step changes the output power by approximately 0.025 dB. Increase or decrease the Base Level value, as appropriate, then send the new (calculated) Base Level to the ASX-16C/D, using the following command(assume the new Base Level should be 264, and assume we are still using module 1): **B1,264**
- 16. Go back to Step 14. If the reading is still not correct, continue to adjust the Base Level. If the Base Level value goes below 0 or above 300, something is wrong with either the module, power meter, or with the RF connections.
- 17. When the module's power output is correct, repeat Steps 10 through 16 for the next module. When all modules have been completed, use the BD command to set the Base Level Done flag in the ASX-16C/D, by sending to the ASX-16C/D the command: **BD**

# <span id="page-16-0"></span>**1-12 Adjusting ASX-16C/D Oscillator Frequencies**

The operating frequency of each ASX-16C/D generator module can be adjusted over a 4096-step range, to compensate for age-related frequency drift in the oscillator crystals.

The "FR" and "FRVA" commands are used to make the adjustments. The "FR" command is used to adjust the frequency of each module. The general form of this command is: **FRmodule,change**

(where "module" specifies the module whose level is to be adjusted, and "change" specifies the amount of adjustment to be made).

> Examples: FR2,250 FR4,-12 FR45,0 FR0,0

The "FR" command is a "slave" command (no error checking is performed); therefore it is important that you read this section completely before attempting any frequency adjustments.

The "change" vaue is limited to a range of + or - 255 steps; however, the "FR" command can be sent **several** times to the ASX-16C/D if you need to move the adjustment by more than 255 steps. If the "change" value is set to 0 (zero) the frequency adjustment is returned to its middle step (step 2048). **Negative** "change" values move the carrier **lower** in frequency; **unsigned** "change" values move the carrier **higher** in frequency. See Section 1-4 for details.

If the "module" value is set to 0 (zero), the requested change is performed on all available modules. Normally, such a command would make no sense, however a special case exists when the "change" value is 0. When both "module" and "change" are zero, the adjustments of all carrier frequencies are returned to their middle steps (step 2048); this is the proper starting point if the frequency adjustments ever become "scrambled."

Because the "FRmodule,change" command performs no error checking, it is possible for you to create a "wrap-around" situation. This occurs when you move an adjustment above step 4095 or below step zero. In "wrap-around," the next step above 4095 is step 0, and the next step below step 0 is 4095. To avoid this problem, use the "FRVA" command before attempting to adjust the frequency of any module. The general form of the "FRVA" command is:

# **FRVAmodule**

(where "module" specifies the module whose step level value is to be read).

 Examples: FRVA1 FRVA122

The "FRVA" command is a "handshake" command which requests the current setting of the specified module's frequency adjustment. The response from the ASX-16C/D is the current step, from 0 to 4095. The ASX16C always returns a four-digit number, inserting leading zeros, if necessary.

# <span id="page-17-0"></span>**1-13 Frequency Adjustment Procedure**

Certain equipment is required to perform this adjustment: Model ASX-16C/D (or Model DTS), frequency counter with a resolution and stability appropriate for your adjustments, host computer with IEEE-488 bus interface and software.

Consult Section 1-3 for information on using the ASX-16C/D remote control commands.

- 1. Reset the ASX-16C/D by using the front panel RESET button. Allow the ASX-16C/D to warm up for at least thirty minutes.
- 2. Set the ASX-16C/D's RF attenuator to 0 dB, using the command: **A0**
- 3. For Model DTS only, make sure the frequency synthesizer is off, then switch the GF relay to its IN position, using the command: **GFIN**

Also, make sure the Model DTS's GA/GB relay is in its GB position using the command: **GB**

- 4. Turn off the carriers of all modules, using the command: **P0**
- 5. Turn on a single module (in this example, assume module 1): **C1**
- 6. Use the frequency counter to read and record the module's frequency (F1). If frequency counter is controllable through the IEEE-488 bus, this entire procedure can be automated, otherwise, it will be necessary to have the measured frequency entered through the computer's keyboard.
- 7. Compute the frequency error. If the frequency is within acceptable limits, move on to the next module, starting with step 4 (above).
- 8. Read the current frequency adjustment step for this channel using the "FRVA" command. For example, for module 1, use: **FRVA1**

 This is a handshake command. Make sure you read the response. If you need to move up in value, but the response was "4095", or if you need to move down in value, but the response was "0000" you have reached the adjustment limit. In this case, either the module needs a new crystal or something is wrong with your measuring procedure or with your frequency counter.

9. Assuming there is adequate adjustment range remaining, move the frequency up or down 100 steps using the "FR" command. Move the step level **up** to **increase** the frequency; move the step level **down** to **decrease** the frequency. For example, to move module 1 up 100 steps, use the command: **FR1,100**

 Use the frequency counter to read and record the module's new frequency (F2). If it is now within acceptable limits, move on to the next module, starting with step 4 (above).

 If additional adjustment is needed, calculate the steps/Hertz ratio for this module, using the following formula: **steps/Hertz = 100 / | F1-F2 |**

- 10. Now multiply the remaining frequency error by the steps/Hertz ratio to determine **approximately** how many additional steps of adjustment are required. For example, if F0 is the desired frequency, the approximate amount of change required is: **change = | F0 - F2 | X steps/Hertz**
- 11. If the previous value returned by the "FRVA" command indicated the module was close to the end of its adjustment, use the "FRVA" command again to make sure there is still sufficient room for the required adjustment.
- 12. Assuming there is adequate adjustment range remaining, move the frequency up or down by the number of steps calculated in step 10 (above) using the "FR" command. Use an **unsigned** value to **increase** the frequency, or a **negative** value to **decrease** the frequency. For example, if we wish to move module 1 down in frequency by 254 steps, use: **FR1,-254**

 If you need to move in steps greater than 255, use multiple instructions. For example to move module 1 down by 310 steps, send the following two commands (each command must be sent separately): **FR1,-255 & FR1,-55**

- 13. Re-check the frequency. If additional adjustment is necessary, go back to step 10.
- 14. Repeat Steps 4 through 13 for each module.
- 15. After all channels have been adjusted, turn off the carriers of all modules, using the command: **P0**
- 16. For Model DTS only, return the GF relay to its OUT position, using the command: **GFOUT**

# <span id="page-19-0"></span>**SECTION II - Theory of Operation**

# <span id="page-19-1"></span>**2-1 Introduction**

The theory of operation of the Model ASX-16C/D and Model AFS-12WB are covered separately. The DTS-C includes both of these devices. In the DTS-C, the ASX-16C/D portion **controls** the following (some of these features may be omitted from your DTS-C):

> Generator Modules All 1 dB and 10 dB RF Step Attenuators All RF amplifiers and Coaxial Relays GA/GB Coaxial Relay GFIN/GFOUT Coaxial Relay DC Power to an optional Noise Source Polarity Reversing Relay for Unit Under Test's DC Power

The AFS-12WB portion of the DTS-C handles the AReceiver@ Filter Selection.

# <span id="page-19-2"></span>**2-2 Operation of the Generator Controller**

On power-up (or reset), the Generator Controller sets parts of the ASX-16C/D to known, protected states. When the unit is first turned on, the DC power supply to the Generator modules is turned off. This is to protect any external equipment (such as a power meter sensor) from a sudden surge of RF power which might otherwise occur on power-up. After the Generator Controller has gone through its start-up procedure, leaving its peripherals in a "safe" condition, the Generator Controller turns on the DC supply to the modules. If the Generator Controller is reset manually (without turning its power off), the DC power supply is unaffected (and remains on).

On reset, the ASX-16C/D's RF attenuators are automatically set to their highest level of attenuation. If the ASX-16C/D is part of a Model DTS, the Generator Controller briefly "exercises" the RF coaxial relays in the switch/test fixture (resulting in a dstiinctive series of audible "clunks" from the switch/test fixture). This can reduce contamination problems caused by relay contacts which never change position.

Unless a new, unprogrammed RAM has just been installed in the Generator Controller, neither the Base Levels nor module levels are affected by a reset or power-up. The ASX-16C/D is equipped with a batterybacked-up RAM, allowing all "module level" data to be retained. This eliminates the need to re-level the ASX-16C/D carriers each time the unit is reset.

The Generator Controller receives its commands through the IEEE488 bus. If a command is received which requires a response from the ASX-16C/D, the Generator Controller responds through the IEEE-488 bus. Section II of this manual covers the IEEE488 operations of the ASX-16C/D.

# <span id="page-19-3"></span>**2-3 RF Generator Modules**

Each module can be independently turned on and off, modulated or operated in a CW (unmodulated) mode. When a carrier is modulated, the modulating signal is provided by the ASX-16C/D's Modulation Generator. A Mode control line, which runs from the Modulation Generator to all the Generator modules (in a daisy-chain fashion), determines how the Modulation Generator's output should be used. When the Mode line is at a low logic level, the normal 15.75 Kilohertz square wave is output by the Modulation Generator. When the Mode line is at a high level, the Modulation Generator reproduces a data stream which contains the control information for one or more of the ASX-16C/D's Generator modules. This data stream has a serial format, consisting of bursts of twenty-four pulses, and is sent at a bit rate of approximately 15750 bits per second. No data clock is required by this data, because the bits are selfclocking, with narrow pulses representing a logic 0, and wide pulses representing a logic 1.

# <span id="page-20-0"></span>**2-4 Modulation Generator**

The Modulation Generator's circuit is a crystal oscillator, followed by a frequency divider. In most units, the oscillator operates at 15.75 Megahertz; its output frequency is divided by one-thousand, to 15.75 Kilohertz (KHz). In some units, an alternate modulation frequency, of 1 KHz, is also included. This optional feature can be used to improve the "noise floor" for some distortion tests.

The modulations generator's signal is passed through a series of gates (selectors), which allow the Modulation Generator's output to be set to any one the following four conditions:

- 1. Normal Modulation (continuous square wave)
- 2. High Level DC (modulation disabled high)
- 3. Low Level DC (modulation disabled low)
- 4. Data From Generator Controller (serial data for modules).

The selected output signal (one of the above four) is passed to a buffer circuit, whose output is capable of driving the inputs of all the ASX-16C/D modules. On units equipped with the 1 KHz option, one of the "disabled" states is replaced by the 1 KHz output state.

The Modulation Generator also produces a buffered copy of the Generator Controller's Modulation/Data Mode signal. This Mode signal is passed to all the ASX-16C/D modules.

# <span id="page-20-1"></span>**2-5 AFS-12WB/ Filter Selectors**

The Model AFS-12WB is a remotely-controllable unit, which is also available with optional manual controls. Both units contain a bank of filters which can (typically) be selected one-at-a-time. Remotecontrol operations are performed through the IEEE-488 interface bus. Both models are available with either "narrow-band" or "wide-band" filters (the designation "WB" in AAFS-12WB@ indicates the normal wide-band feature). The wide-band filters are capable of passing a much wider bandwidth than the optional narrow-band filters, and are used in instances where you need to make multiple distortion measurements using the same filter. For example, you may need to measure CTB (Composite Triple Beat), CSO (Composite Second Order), Carrier-to-noise), and X-Mod (Cross-Modulation) distortions, all on the same filter.

Except for the filter bandwidths and the hardware which performs the actual filter selection, the narrowband and wide-band models function identically.

# <span id="page-20-2"></span>**2-6 Operation of AFS-12WB Microcontroller**

Depending on the configuration of your AFS-12WB, on power-up (or reset), the Microcontroller either disables all filters or selects the first filter in the filter bank. The normal default, especially on units with a Channel display, is to select the first filter.

Depending on the actual configuration, the Microcontroller Board receives its commands through the keyboard and/or through the IEEE488 bus.

The keyboard permits selection of a filter using a two-button sequence (or a three-button sequence, on units with a 3-digit Channel). The previous or next filter can be selected by using the keyboard's Scan Down ("✽") and Scan Up ("#") keys, respectively.

# <span id="page-21-0"></span>**SECTION III - Repairs to the Equipment**

# <span id="page-21-1"></span>**3-1 Introduction**

Repairs to the Model ASX-16C/D and AFS-12WB are discussed in the next two sections. Because the Model DTS typically contains both an ASX-16C/D and an AFS-12WB, these sections also apply to the DTS. Repairs to a DTS system fall into five general categories:

- 1. Generator Modules
- 2. AFS-12WB filter selection
- 3. Main Frame Harnessing
- 4. Support Equipment (Controllers, driver boards, et cetera)
- 5. Equipment Not Manufactured By Matrix Test Equipment.

The first four groups are covered in the chapters, below. For repairs to equipment not manufactured by Matrix, consult the manuals supplied by the equipment's manufacturer.

# <span id="page-21-2"></span>**3-2 Repairs to the Generator Modules**

There are four ways in which a Generator module can fail:

- 1. Unstable, Intermittent Operation or No Output Power
- 2. Always CW (no modulation)
- 3. Always Modulated
- 4. Improper Response to L (Leveling) commands.

Any of these problems can be caused by bad continuity between the module and the control wiring, power wiring, or coaxial cables. First check all coaxial connectors and wiring connections. All modules receive their control signals from the Modulation Generator. If only one module is malfunctioning, the problem is in that module. If the problem affects an entire section of modules, the problem is most likely in the cabling. If all modules are affected, the problem may be in the modulation generator, or in the cables leading to or from the Modulation Generator.

If there is a break in any of the coaxial cabling (which is daisy-chained from module to module), all modules following the break will exhibit the same bad characteristics.

Another cause of no output (or intermittent output) is a stalled (or intermittently-stalling) oscillator.

If the malfunction still exists after checking for bad connections and for a stalled oscillator, the module will have to be removed from the ASX-16C/D. After opening the module's case, look for any obvious signs of damage, such as a charred component, or a broken connection. Although repairs can sometimes be made by the customer, it is advised that any malfunctioning modules be returned to Matrix Test Equipment for repairs. You can usually rearrange the cabling to "jump over" the defective module, thus keeping the rest of the system operating until the defective module can be repaired.

# <span id="page-21-3"></span>**3-3 Repairs to the AFS-12WB**

Before assuming that there is a problem with the AFS-12WB, first use a spectrum analyzer to be sure that there is a strong carrier present at the suspected filter's frequency. A failure in the AFS-12WB could be caused by a bad filter or by a failure in the filter selection circuitry. To establish where the problem is located, temporarily swap the coaxial connections of the suspected filter with one of the working filters. The suspected filter will now be accessed using the working filter's access address, and the working filter will be accessed using the suspected filter's access address. If the problem stays with the access address, the problem is in the filter selection circuitry. If the problem stays with the filter, the filter has failed or has become mis-tuned.

On the wide-band AFS-12WB units, an array of light emitting diodes (LEDs) on the boards indicate which relays have been selected. This may aid you in hunting down a bad coaxial connection or a bad relay.

# <span id="page-22-0"></span>**3-4 Miscellaneous Repairs**

The only ICs which cannot be substituted for, using commercially-available components, are the PROMs on the ASX-16C/D and AFS-12WB Controller boards. Replacement PROMs for your equipment are available from Matrix Test Equipment.

# <span id="page-23-0"></span>**SECTION IV - SPECIAL DTS DISTORTION MEASUREMENTS**

# <span id="page-23-1"></span>**4-1 Introduction**

The Model DTS can be outfitted with equipment which allows distortion measurements to be made with a much better "noise floor" than a conventional spectrum analyzer, a Model AR-12, a Model R-12, a Model R-75 or a Model R-76.

Typical equipment needed to use these special measurement techniques are (one from each category is required):

Matrix Test Equipment ASX-16C/D or DTSB (Signal Generator)

Matrix Test Equipment AFS-12WB or DTS (Filter Bank)

Agilent (HP) 8591E (RF Spectrum Analyzer)

Agilent (HP) 8657A (Frequency Synthesizer)

Standard Research Systems (Audio Spectrum Analyzer)

The examples given in Section 4-2 are based on this list of equipment. The Generator (ASX-16C/D) and Filter Bank (AFS-12WB) are assumed to be part of a Model DTS.

# <span id="page-23-2"></span>**4-2 Flow Charts**

The following flow charts provided are based on the configuration outlined in Section 3-1. The same processes can be used with other equipment, providing they perform the same function.

The flow charts show how to perform Composite Triple Beat (CTB), Composite Second Order Beat (CSB) and Cross-modulation (X-mod) measurements.

Certain conventions are used in the flow charts. A plain-language description is listed first. This may be followed by a comment enclosed in square brackets "[ ]". Brackets will contain subsidiary information and assumptions used in example instructions. Below these lines is a line enclosed in parentheses "( )". The parentheses provide a sample instruction line for the specified device. This is supplied as a guide for anyone writing a program to control all the equipment. These commands are provided only as a guide. Additional commands may be required. If the phrase "[ USE A SUBROUTINE ]" appears in a step, it indicates that a multi-line subroutine will be required to perform the step.

Some steps may be common to the three types of distortion measurements. "DUT" is the abbreviation for Device Under Test. S.A. is the abbreviation for Spectrum Analyzer. When making measurement on HP S.A., allow at least one-half second for settling. When making measurements on S.R.S. S.A., allow at least one second for settling.

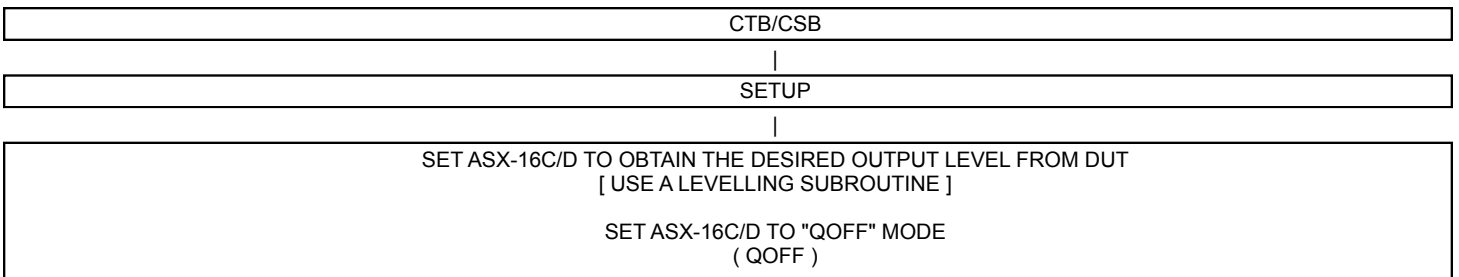

SET UP ASX-16C/D/DTS RELAYS TO ROUTE SIGNAL AS FOLLOWS: FROM OUTPUT OF DUT TO AFS-12WB TO HP S.A. ( RUDDUUDDUUX )

> | SET UP HP S.A.

REF ATTENUATOR: MANUAL @ 10 dB

( AT MAN )  $(\overline{AT} 10 \overline{DB})$ 

AMPLITUDE REFERENCE @ -10 dBm ( RL -10 DM )

SET CENTER FREQUENCY TO MEASUREMENT FREQUENCY [ EXAMPLE: 499.25 MHZ ] ( CF 499.25 MHZ )

> SET SPAN @ 0 Hz  $(SP 0 H\bar{Z})$

RESOLUTION BANDWIDTH: MANUAL @ 30 KHz ( RB MAN ) (RB 30 KHZ )

VIDEO BANDWIDTH: MANUAL @ 30 KHz ( VB MAN )  $(\overline{VB}$  30 KHZ $\overline{Z}$ )

| SET ASX-16C/D TO 1.12 KHz MODULATION MODE ( MOD1KHZ )

MODULATE ALL ASX-16C/D CARRIERS ( M0 )

TURN OFF ANY UNUSED ASX-16C/D CARRIERS [ USE A SUBROUTINE ] |

SET UP S.R.S. S.A. TURN OFF AUTOMATIC LIMIT TESTING ( TSTS 0 )

> SELECT INPUT SOURCE A ( ISRC 0 )

SET GROUND: FLOAT, COUPLING: AC ( IGND 0 )  $($  ICPL 0  $)$ 

SET INPUT RANGE AT 0 dBV ( IRNG 0 ) [ IF THIS CREATES AN OVERLOAD, ADJUST INPUT RANGE ]

> SET TOP REFERENCE @ -10 dBV ( TREF 0,-10 )

> > SET SPAN @ 390 Hz ( SPAN 11 )

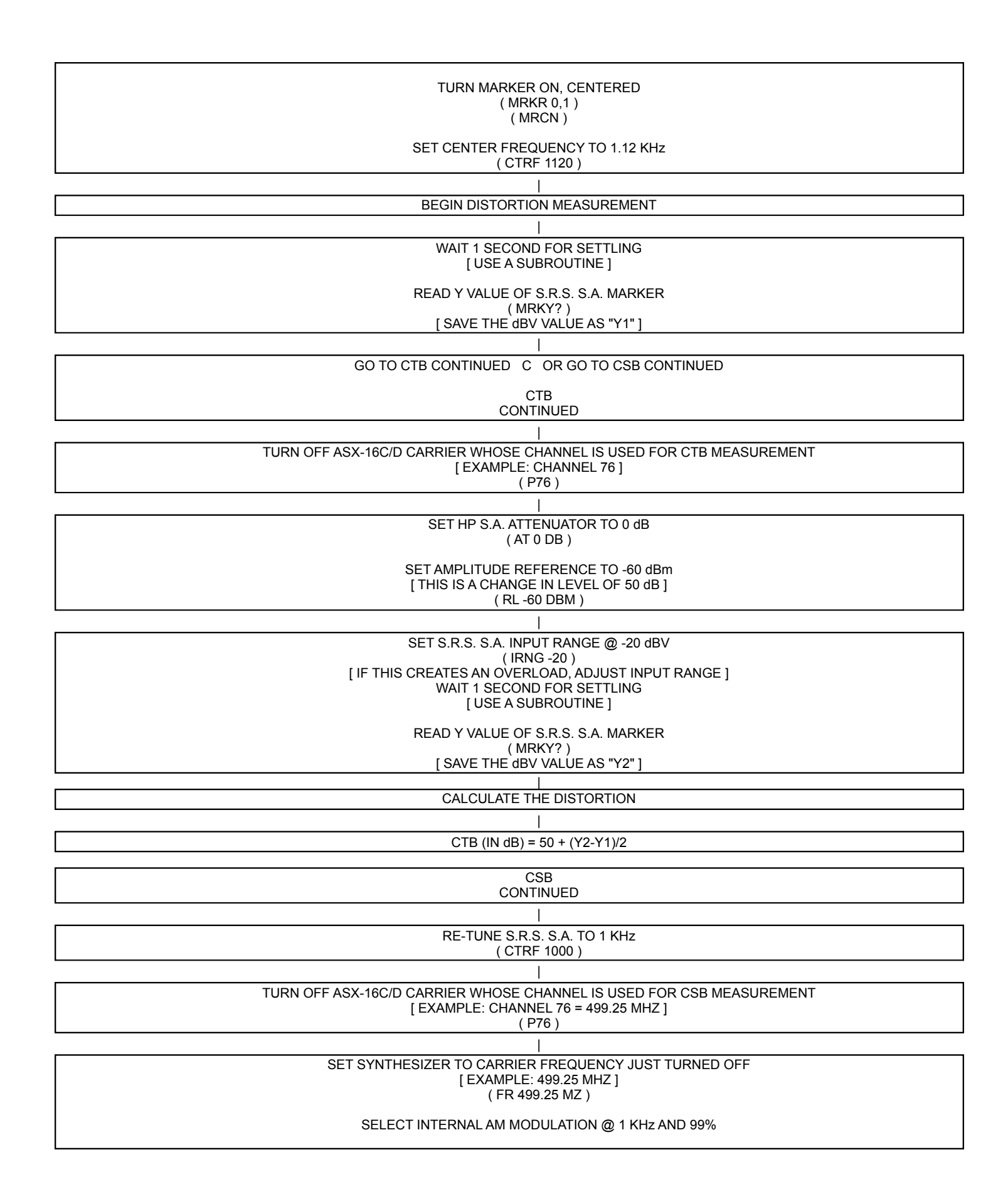

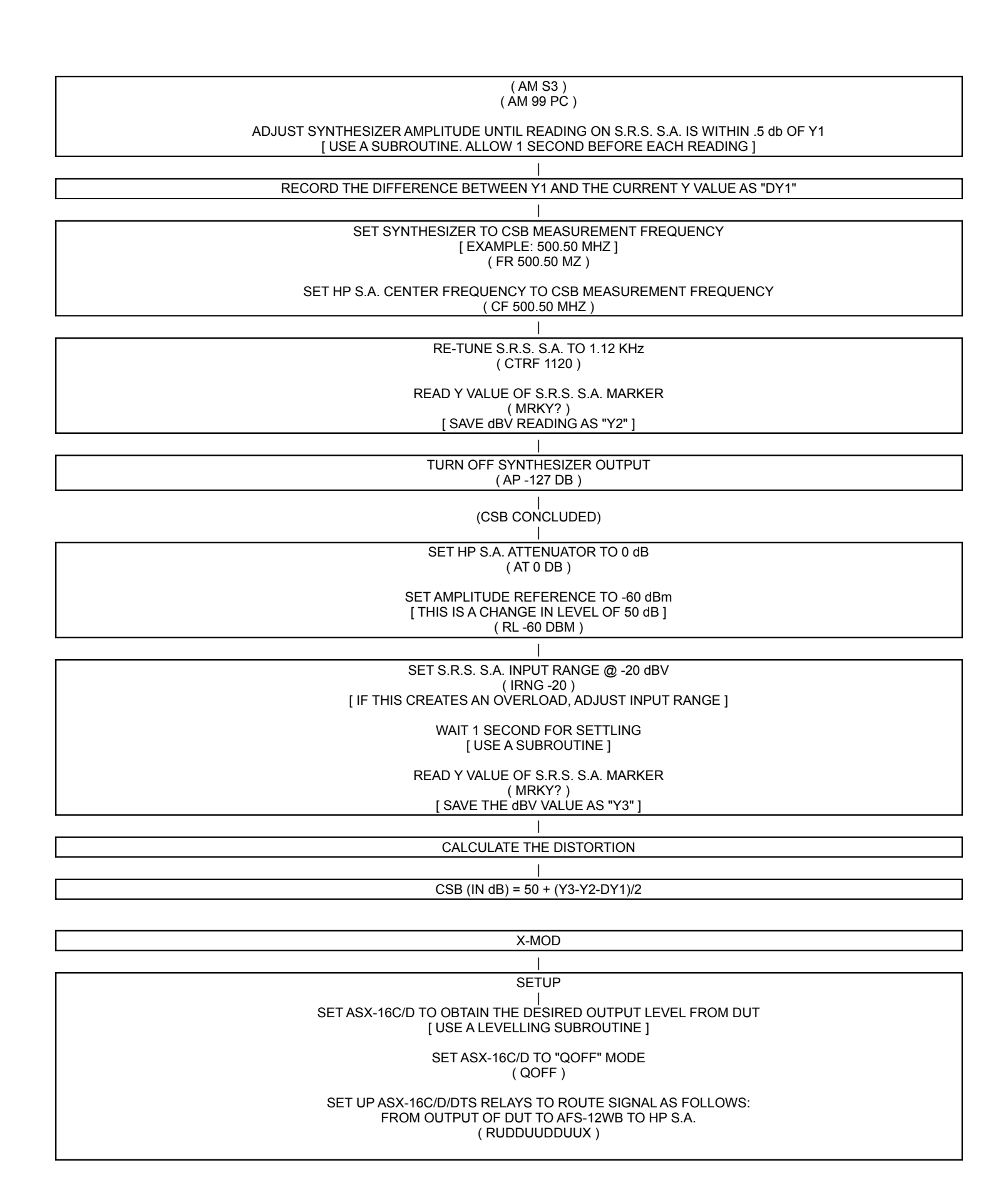

27

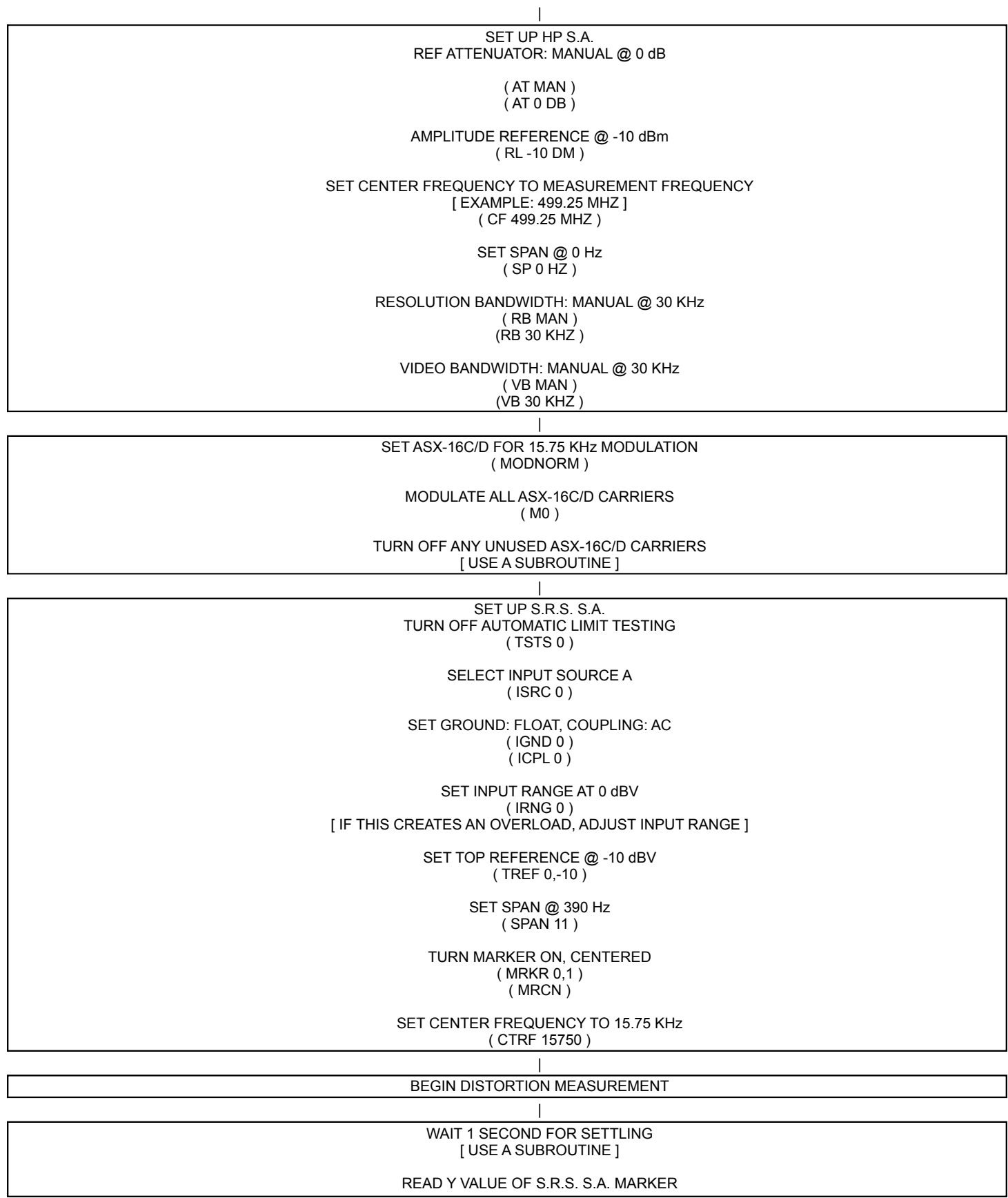

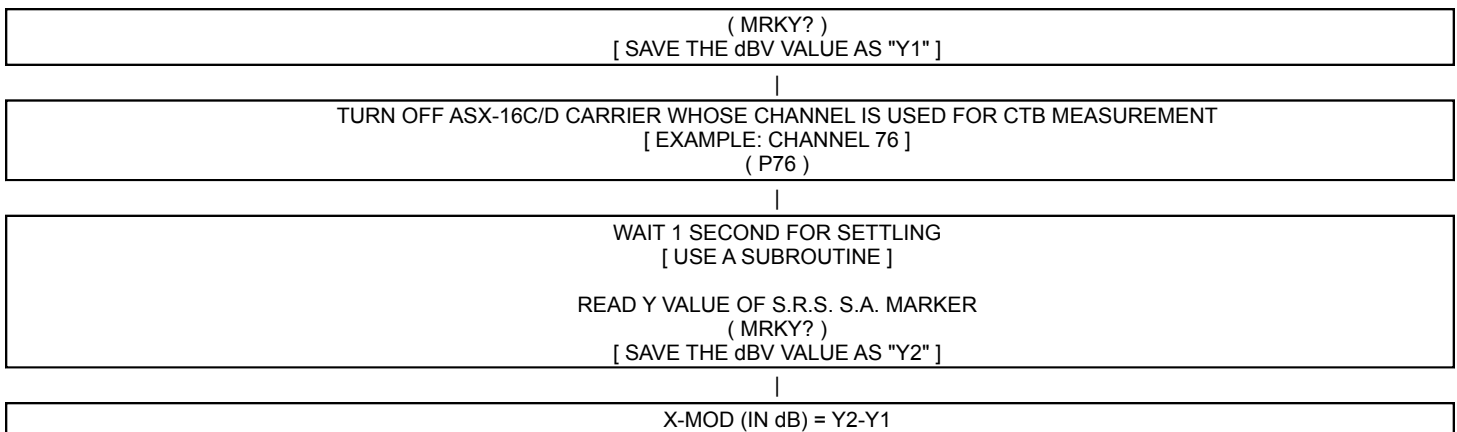

# <span id="page-29-0"></span>**SECTION V – DIAGRAMS**

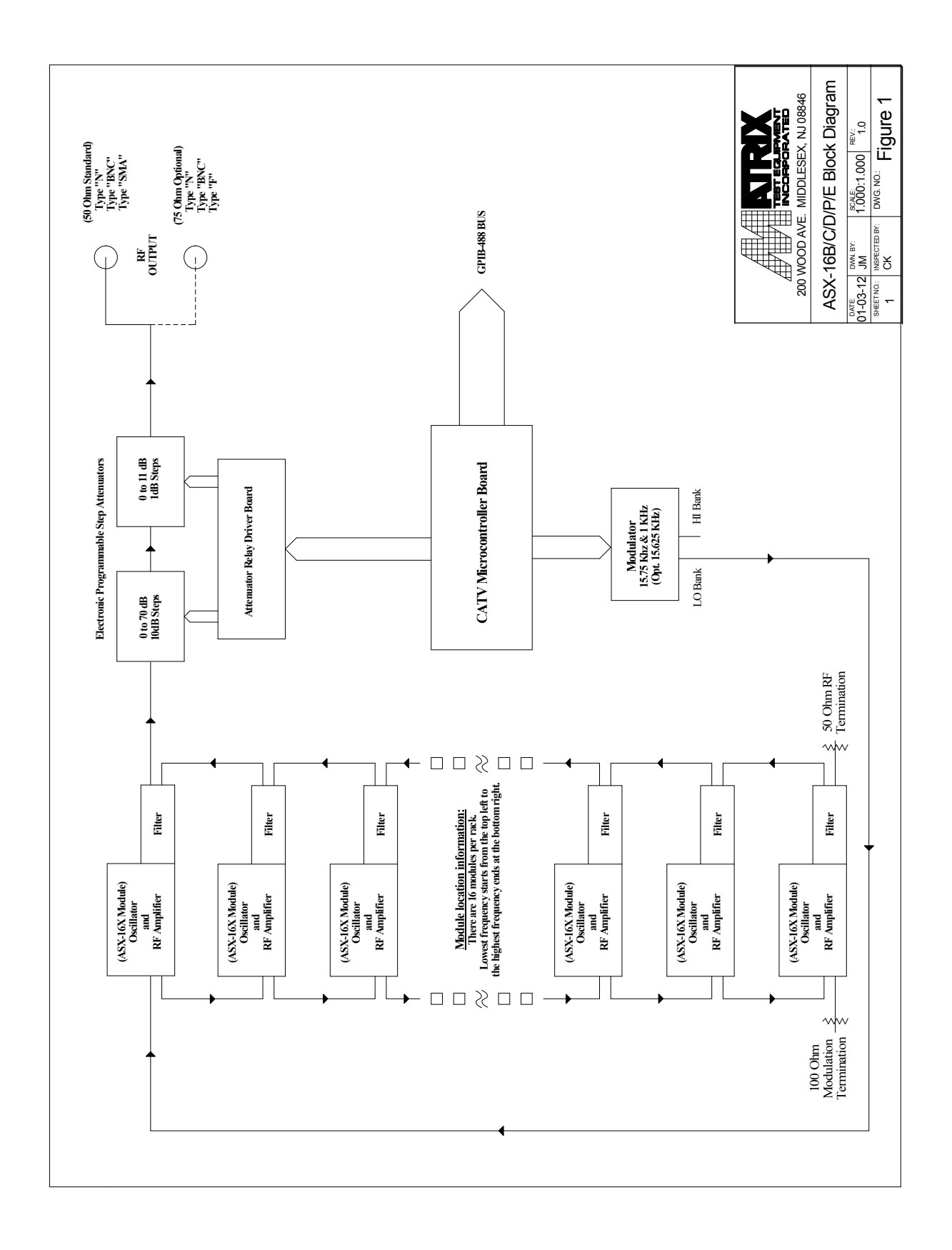

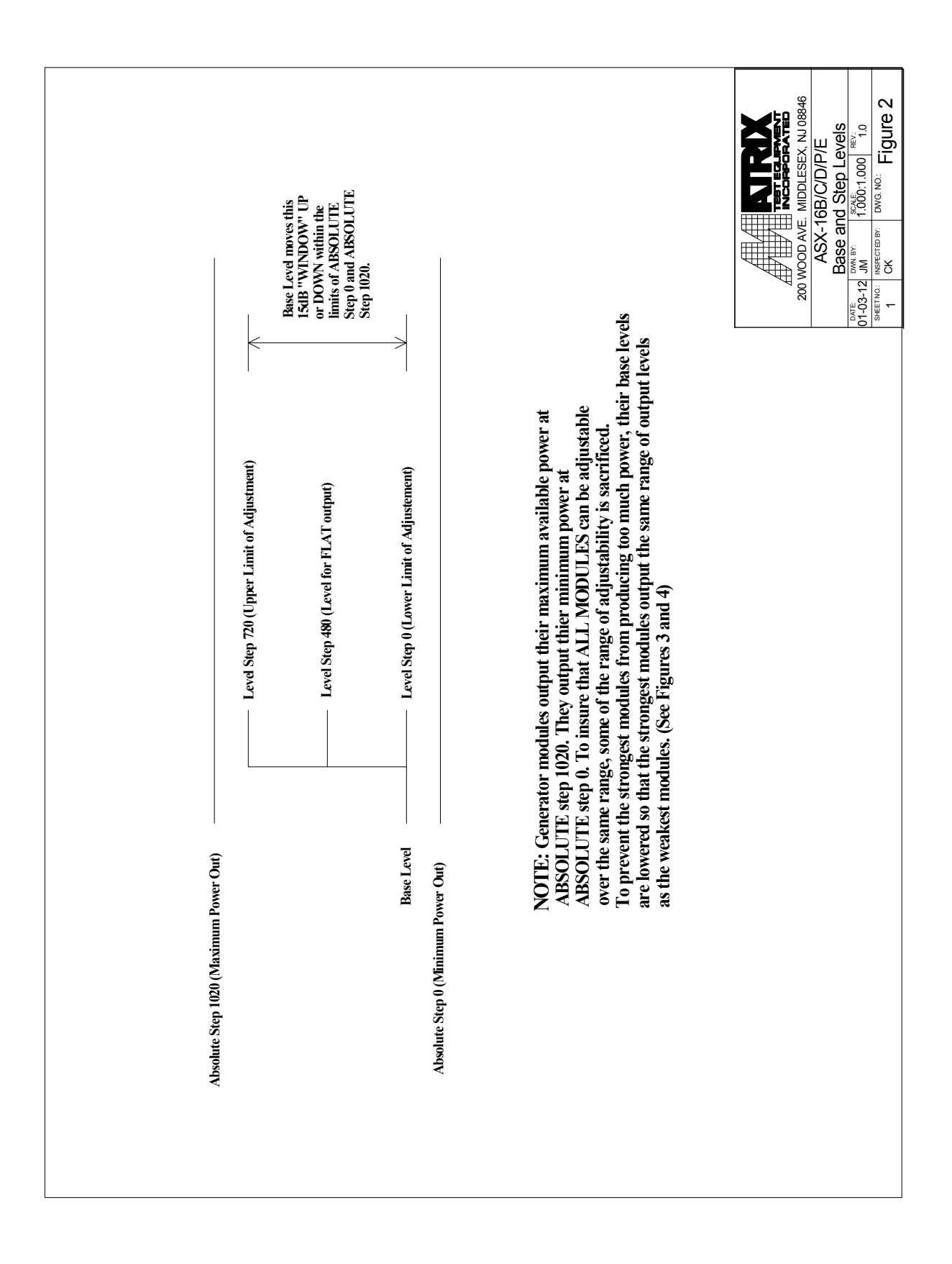

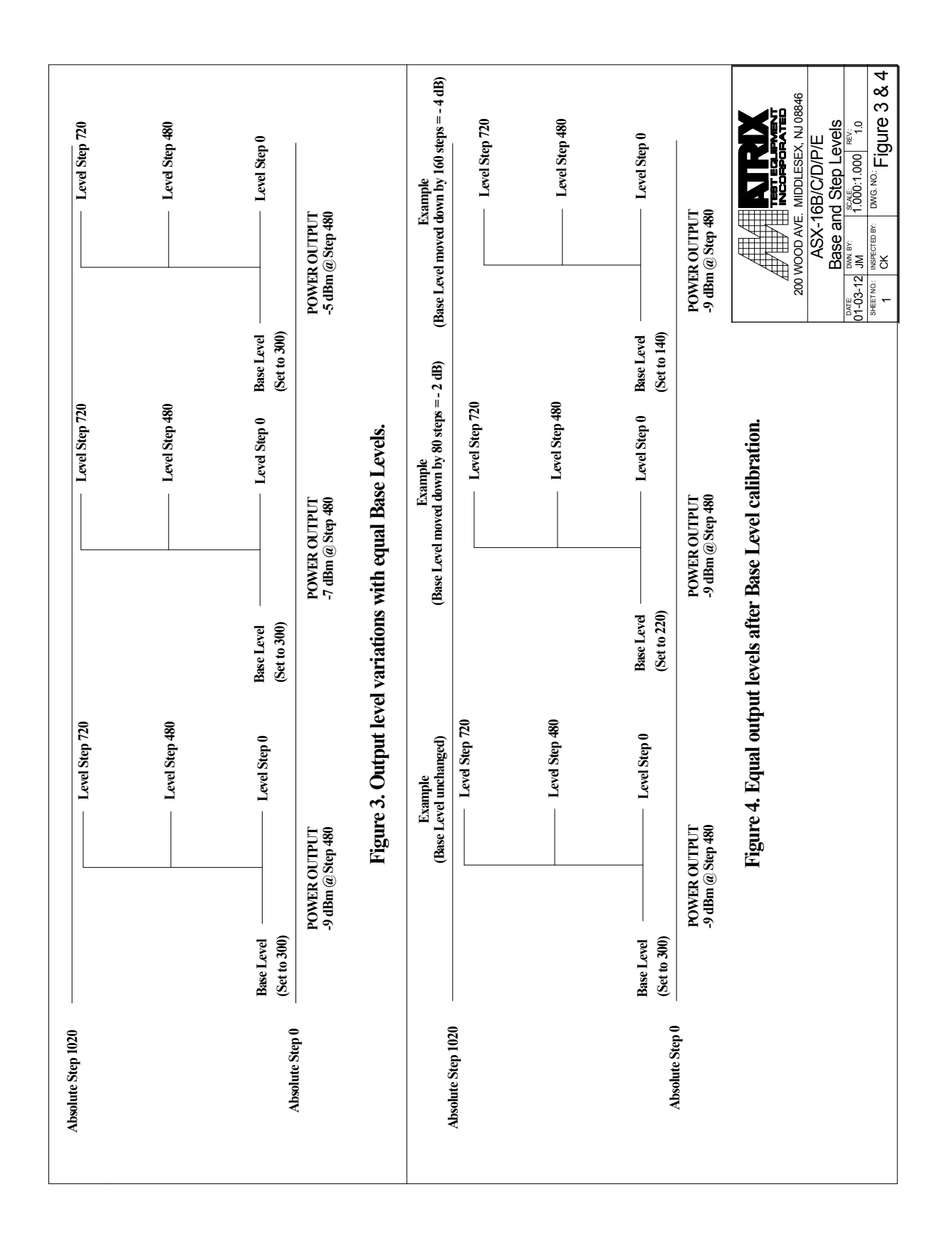

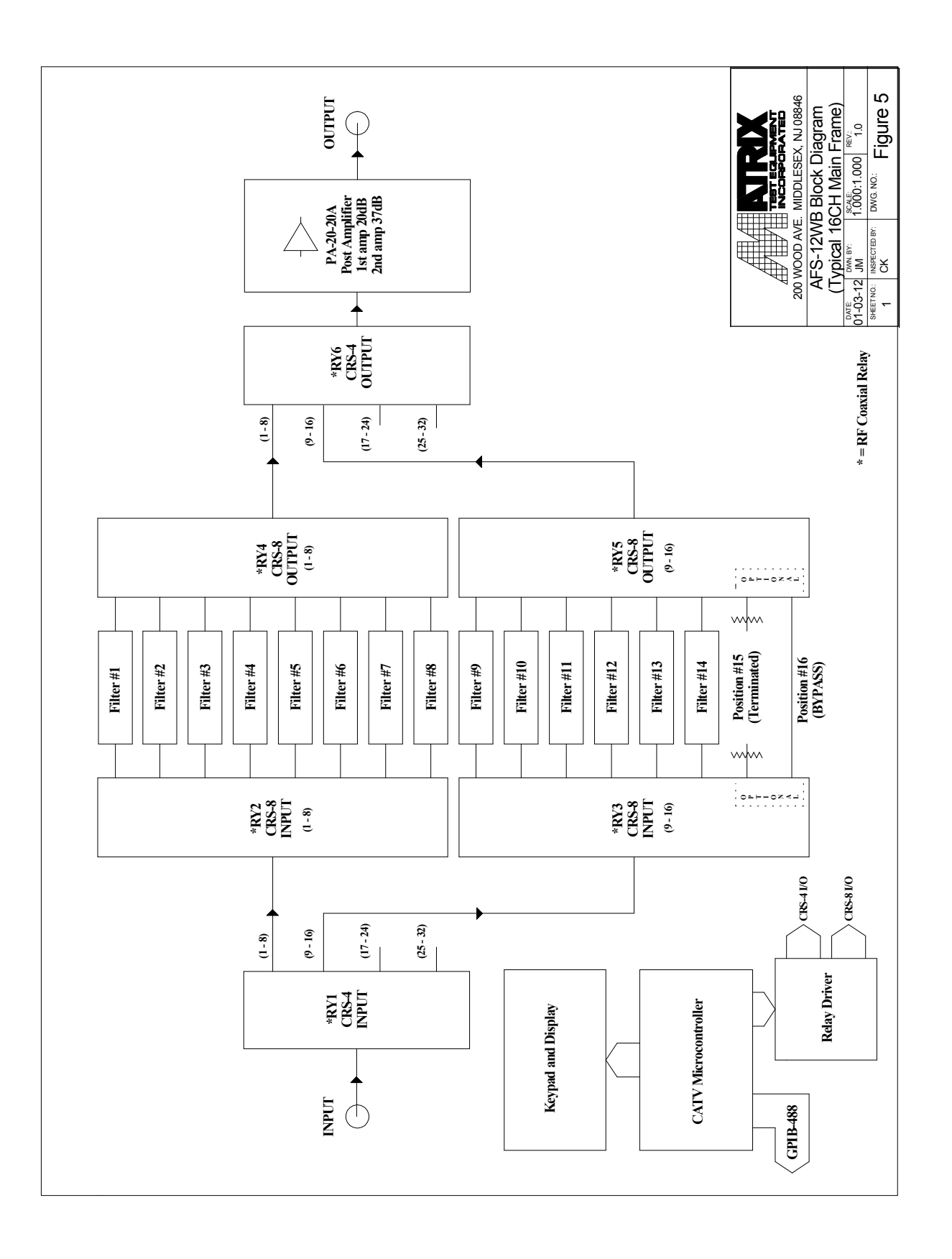